# **Panasonic**

**使用说明书 安装篇**

**网络解码器 型号:**WJ-GXD400/CH

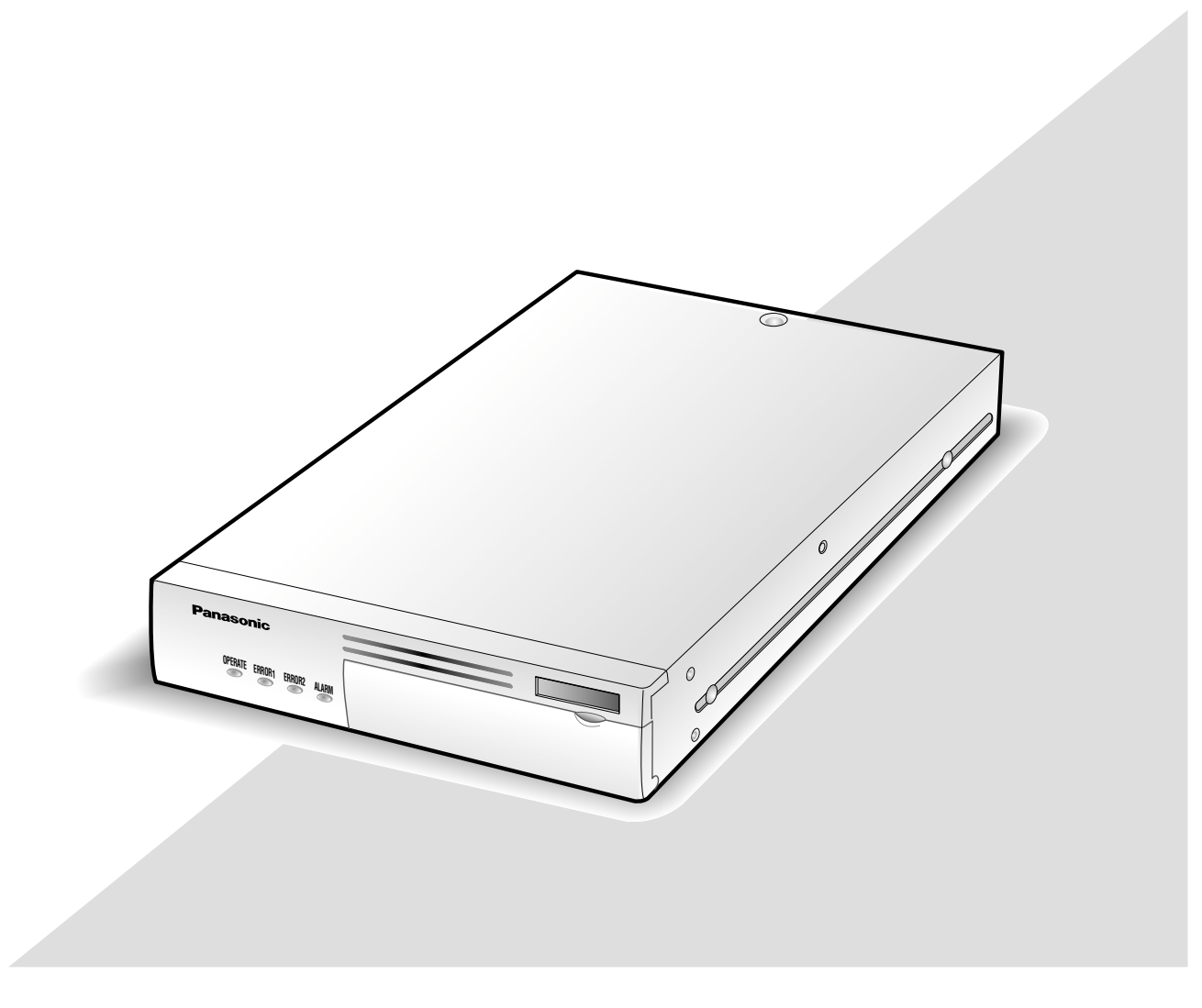

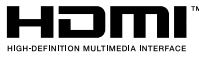

在连接或者使用本产品之前,请仔细阅读本说明书,并且将其妥善保存以备日后使用。

#### **警告:**

- 本装置必须接地。
- 设备应当连接到有接地保护连接的电源插座上。
- 电源插头或者连接器应当保持完好随时可用。
- 请勿将本装置置于雨水、潮湿的环境中,以免发生 火灾或触电。为防止水滴溅入,请不要将盛有液体 的容器(如花瓶)放置在本装置上。
- 有关本装置的一切安装工作都必须由有资格的维修 人员或者系统安装人员进行。
- 对于非属于全极点电源开关或全极点断路器的永久 性连接装置,必须以所应用的安装规则为基准进行 安装。
- 连接应当符合当地的电气规定。

#### **注意:**

- 为了充分通风,设备周围的最小间隙。
- 通风孔不应覆盖诸如报纸、桌布和窗帘等物品而妨 碍通风。
- 本装置的机身编号、电源规格以及其它信息,请参 见贴付在本装置底部的标签。

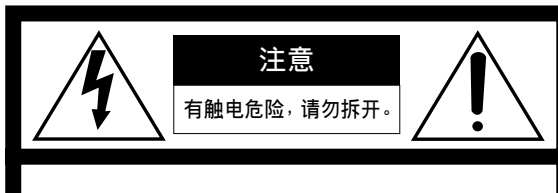

**注意:**为了减少触电危险,请勿取下护 盖(或后盖)。内部没有用户能自行修理的 零件。应由有资格的人员进行维修工作。

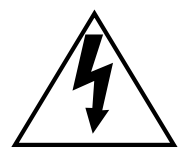

在正三角形中带箭头的闪电符号,用 以提醒用户在本装置附近出现较大的 非绝缘"危险电压"足以使人体产生触 电。

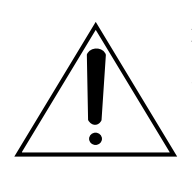

在正三角形中的感叹号,用以提醒用 户参考有关本装置的重要操作与维修 的文字说明。

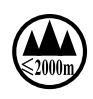

仅适用于海拔2000 m以下地区安全使用。

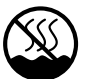

仅适用于非热带气候条件下安全使用。

## **有限责任**

任何表述除其文字所提供之意思以外不作任何保证, 无论明示还是暗示,包括但不限于产品特性、特殊 功能的适用以及不侵害第三方权力的默认保证。

本表述内容存在技术或印刷错误的可能性。 为完善本表述与相关产品,该表述内容可能随时被 更改。

## **免责条款**

如本产品出现故障,本公司将根据保修条款进行修 理或更换。但对下述情况本公司对任何团体或个人 均不承担任何责任,包括但不限于:

- (1) 非归责于本产品质量原因引起的任何损害和损 失,包括但不限于直接或间接的、特定的、相因 而生的或典型的损害或损失;
- (2) 由于任何安装不当或用户的使用不当或不注意而 引起的损害或本产品的破损等;
- (3) 当用户对本产品进行拆卸、修理或改造时,不管 起因是否在此,而造成的一切故障和异常;
- (4) 由于任何理由或原因(包括产品的任何故障或问 题)、由未能显示的图像所引起的不便或任何损 失;
- (5) 与第三方的设备等组成的系统引起的异常或其结 果所导致的不便、损失或损害;
- (6) 用户拍摄的监控图像(包括保存的数据)由于某种 原因而被公开或被使用,结果侵害了作为被摄对 象的个人或团体的隐私等,并因此而提出的赔偿 要求或投诉。

**前言**

网络解码器WJ-GXD400/CH(下文中称为"解码器")是为了将数字图像数据(JPEG/MPEG-4/H.264)转换为模拟 视频信号设计的。

连接到网络(LAN)以后,来自连在网络上的摄像机和编码器的图像和音频就可以在HDMI监视器或者模拟监视 器上显示。

## **特点**

- 使用HDMI插口或者视频输出插口(BNC)后,在一台监视器上最多可以显示来自6台摄像机的图像。
- 1×4VGA (1 280×960)图像、2×VGA (640×480)图像或者6×VGA (640×480)图像可以显示在多画面 屏幕上。
- 图像、音频和其他数据包可以通过网络接收。

## **关于使用说明书**

WJ-GXD400/CH有以下2本使用说明书。

- 使用说明书 安装篇(本书)
- 使用说明书 设置篇(PDF)

"使用说明书 安装篇"中有关于如何安装和连接本装置的说明。

关于装置设置的说明,请参阅光盘(附件)中的"使用说明书 设置篇(PDF)"。阅读使用说明书(PDF)需要使用 Adobe® Reader®软件。

## **GPL/LGPL**

- 本产品中包含有GNU General Public License (GPL)及GNU Lesser General Public License (LGPL)等 许可的软件。
- 客户获取该软件的源代码后,可以根据GPL或LGPL的规则进行复制、分发及更改。
- 关于该软件的源代码以及GPL/LGPL软件所包含的Copvright notice的详细信息, 请参阅本产品的附件CD-ROM内的"readme.txt"中的内容。
- 但是不回答与源代码内容等相关的疑问,敬请理解。

## **计算机系统要求**

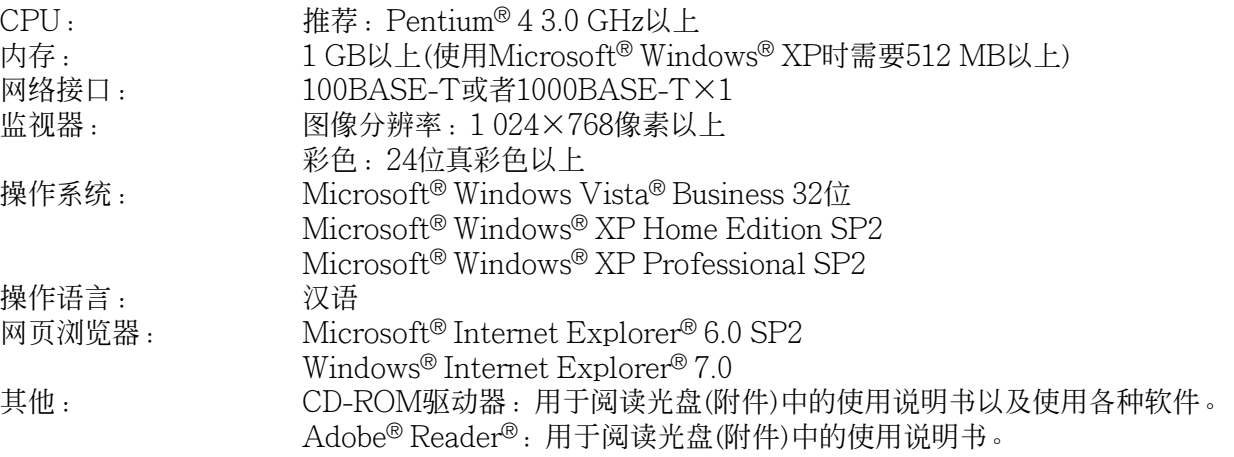

#### **重要:**

• 使用不符合上述要求的计算机时,图像显示可能变慢或者网页浏览器不能使用。

• 不支持Microsoft® Windows® XP Professional X64 Edition。

## **商标和注册商标**

- Adobe、Adobe商标和Reader是Adobe Systems Incorporated公司在美国及其他国家的商标或者注册商标。
- Microsoft、Windows、Windows Vista、Internet Explorer、ActiveX和DirectX是美国Microsoft公司在 美国、日本及其他国家的商标或注册商标。
- Intel和Pentium是Intel公司或其子公司在美国及其他国家的商标或者注册商标。
- HDMI, HDMI图标和High-Definition Multimedia Interface是HDMI Licensing LLC的商标或者注册商 标。
- 本说明书中的其他公司或者产品的名称可能是相应公司的商标或者注册商标。

### **版权**

除了GPL/LGPL等许可下的源代码软件外,禁止对本产品中所包含的软件进行转让、复制、分解、反编译、反 向工程。另外,禁止对本产品中所包含的软件进行违反出口法律的出口。

## <u>WI红冬5</u>

将本产品连接到网络上时,提醒您注意以下风险:

- 1. 由于使用本产品造成的信息泄露或丢失
- 2. 恶意使用本产品进行非法活动
- 3. 恶意干扰或者阻止本产品的正常工作

为了防止上述风险,请客户充分实施网络安全保护措施(包含以下保护措施)。

- 在有防火墙等的安全网络中使用本产品。
- 如在网络系统中使用本产品,请定期确认和清除电脑病毒或恶意程序。
- 为了防止恶意攻击,应设定用户名和密码来限制非授权用户访问网络。
- 为了防止在网络上泄漏图像数据、验证信息(用户名、密码)、报警邮件信息、DDNS服务器信息等,应通过 用户验证来限制访问。

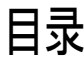

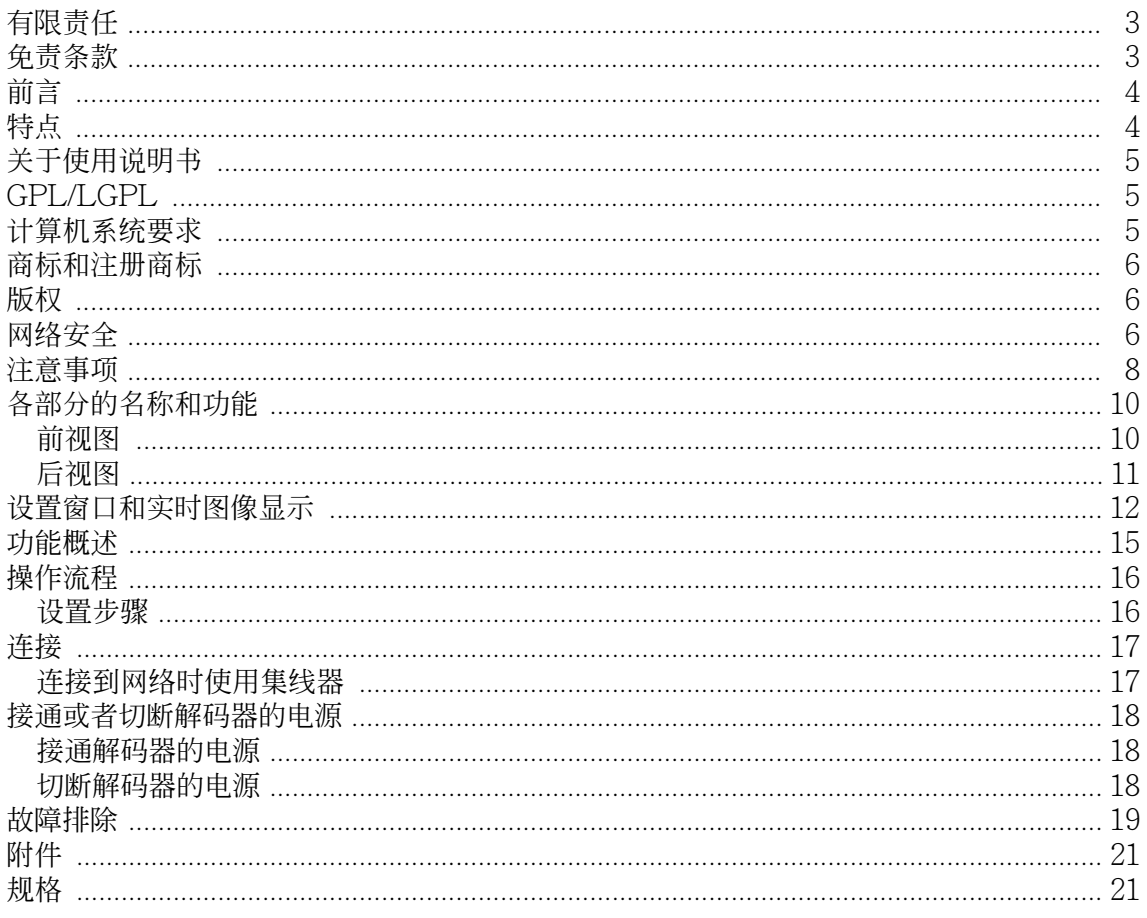

### **注意事项**

- **不要阻塞机盖上的通风孔** 为了防止系统过热,应将其安装在离墙至少5 cm 的地方。
- **不要将金属物品落入孔内** 这可能使设备遭受永久性损坏。把电源断开并由 有资格的维修人员进行维修。
- **不要试图拆开设备** 为了避免触电,不要拆卸螺钉或者机盖。

机内没有用户可自行维修的零件。有必要时应请 有资格的维修人员进行维修。

• **不要将设备置于有水或潮湿环境中。不要在潮湿 地区操作设备。** 设备受潮要立即采取措施。立即切断电源,并请 有资格的维修人员进行维修。潮湿会损坏设备,

#### • **内置备用电池**

也有造成触电的危险。

- 在首次使用前,请接通电源48 小时或更长时 间,以对内置的备用电池(锂电池)进行充电。 如果该电池充电不足,在停电时,内部时钟 可能会发生错误或运行状态可能无法正确地 恢复到断电之前的状态。
- 内置电池的寿命以5年作为参考年数,请根据 实际情况进行更换。我们不对内置电池的寿 命做出任何担保。即使需要在保修期内进行 更换,内置电池的更换费用也不在保修所涵 盖的范围之内。
- 在需要更换内置电池时,请与经销商联系

#### **本产品仅供室内使用**

避免将本产品长时间暴露在直射阳光下,并且不要 将本产品安装在加热器或者空调器附近。否则,会 造成变型,变色和功能失灵。将本产品远离水。

#### **保持功能稳定地持续使用**

- 请勿在高温、高湿的场所使用。否则有可能会损 坏本产品的部件从而缩短使用寿命。请勿在靠近 热源的地方使用本摄像机(如加热器、暖气机、电 热炉附近)。
- 在温度为5 °C至35 °C, 湿度小于90 %的条件下 使用本产品。(未切断电源使用本产品时) 本设备的输入电源电压为交流100 V至交流  $240 \text{ V}$ , 50 Hz/60 Hz.

#### **只能使用附件的电源线**

请仅使用本装置附带的电源线,请勿使用其它电源 线。 请勿将本装置附带的电源线用于其它装置。

#### **小心使用设备**

避免掉落、强烈冲击或振动以免损坏产品。否则可 能导致故障。

#### **所使用的监视器**

如果在监视器上长时间显示相同的图像可能会损伤 监视器。

#### **检测出异常时,装置将自动重新启动。**

检测出异常时,本装置将会重新启动。重新启动后 与刚接通电源一样,约1分钟内不能操作装置。

#### **关于自诊断功能**

如果由于外源噪声等原因造成装置功能失灵30秒钟 以上,装置将会自动复位并且返回正常状态。装置 复位时,在接通装置电源时将会进行初始化。如果 装置频繁复位,装置中的外源噪声可能很高并且造 成了功能失灵。请与供货商联系咨询。

#### **清洁**

清洁时请切断电源以防受伤。 清洗设备机体时,请不要使用强烈的或带有研磨性 的清洁剂。设备置有污垢时,请用干的软布擦试。 如果污垢难以清除,可以用中性的清洁剂轻轻擦去。

**绝对禁止对本产品所提供的软件进行分发、复制、 分解、反编译、反向工程、以及违反出口法律的出 口。**

#### **刷新间隔**

由于网络环境、计算机规格、拍摄对象、访问繁忙 程度等原因,刷新间隔可能较长。

#### **安装本装置的场所**

为了保护网络不受未经许可的访问,将本装置安装 在安全区内。

#### **避免在以下场所安装**

- 暴露于直射阳光下的场所
- 有强磁场或者无线电波的场所
- 由于温度剧烈变化而产生凝结水的场所
- 厨房等有蒸汽和油烟的场所

#### **编码标签**

将本装置的专用IP地址标在编码标签上。将该标签 贴在光盘盒上以免丢失。

#### **无线电干扰**

在电视机/收音机天线附近使用此装置时, 强电场或 者磁场(靠近电动机或者变压器),可能会造成图像失 真或者产生干扰。

#### **MPEG-4专利许可证**

This product is licensed under the MPEG-4 Visual Patent Portfolio License for the personal and non-commercial use of a consumer for (i) encoding video in compliance with the MPEG-4 Visual Standard ("MPEG-4 Video") and/or (ii) decoding MPEG-4 Video that was encoded by a consumer engaged in a personal and noncommercial activity and/or was obtained from a video provider licensed by MPEG LA to provide MPEG-4 Video. No license is granted or shall be implied for any other use. Additional information including that relating to promotional, internal and commercial uses and licensing may be obtained from MPEG LA, LLC. See http://www.mpegla.com. 中文译文:本产品已取得MPEG-4 Visual 专利许可 证。因此,在以下情况中,可将本产品用于相关的 个人及非商业用途。(i) 当用户以符合MPEG-4 Visual 标准("MPEG-4 Video")的编码方式进行

视频编码时;(ii) 当用户在解码由用户在从事个人及 非商业活动中编码的视频和/或由从MPEG LA 已取 得MPEG-4 Visual 许可证授权的MPEG-4 Video 供应商提供的视频时;对于任何其它用途,则不授 予或默认任何许可证。有关更多信息,包括与促销、 内部、商业用途及许可相关的信息,可从MPEG LA, LLC.获取。请访问 http://www.mpegla.com。

#### **AVC专利许可证**

THIS PRODUCT IS LICENSED UNDER THE AVC PATENT PORTFOLIO LICENSE FOR THE PERSONAL USE OF A CONSUMER OR OTHER USES IN WHICH IT DOES NOT RECEIVE REMUNERATION TO (i) ENCODE VIDEO IN COMPLIANCE WITH THE AVC STANDARD ("AVC VIDEO") AND/OR (ii) DECODE AVC VIDEO THAT WAS ENCODED BY A CONSUMER ENGAGED IN A PERSONAL ACTIVITY AND/OR WAS OBTAINED FROM A VIDEO PROVIDER LICENSED TO PROVIDE AVC VIDEO. NO LICENSE IS GRANTED OR SHALL BE IMPLIED FOR ANY OTHER USE. ADDITIONAL INFORMATION MAY BE OBTAINED FROM MPEG LA, L.L.C. SEE HTTP://WWW.MPEGLA.COM

中文译文:本产品已取得AVC 专利许可证。因此, 在以下情况中,可将本产品用于相关的个人及其它 非营利的用途。(i)当用户以符合AVC 视频标准 ("AVC Video")的编码方式进行视频编码时; (ii) 当用户在解码由用户在从事个人活动中编码的视频 和/或由已取得AVC 许可证授权的AVC 视频供应商 提供的视频时;对于任何其它用途,则不授予或默 认任何许可证。有关更多信息,可从MPEG LA, LLC.获取。

请访问 HTTP://WWW.MPEGLA.COM。

## **各部分的名称和功能**

### **前视图**

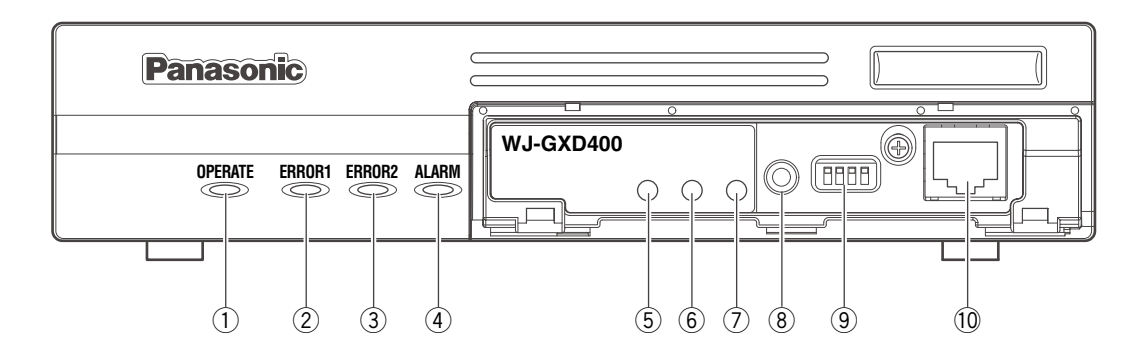

### q **操作指示灯(OPERATE)**

电源接通时点亮。

#### **重要:**

- 指示灯将会闪烁大约一分钟直到装置可以使用。
- 如果环境温度低于0 °C,完成此过程可能要用数 分钟。

#### w **错误1指示灯(ERROR1)**

闪烁表示以下情况。

• 网络连接错误

#### e **错误2指示灯(ERROR2)**

闪烁表示以下情况。

- 温度错误
- 冷却风扇错误
- 网络摄像机错误
- r **[ALARM]指示灯**

检测到(收到)报警时点亮。

#### t **[LINK/ACT]指示灯**

建立网络连接时点亮。 传送/接收数据包时闪烁。

#### y **[100 BASE-TX]指示灯**

解码器以100 BASE-TX接入网络时点亮。

### u **[1000 BASE-T]指示灯**

解码器以1000 BASE-T接入网络时点亮。

#### i **复位开关**

按此按钮可以重新启动解码器。

#### o **模式切换开关**

平时不使用。开始操作前确认全部开关是否均处 于"OFF" (关)的位置。

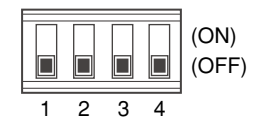

#### !0**维修端口**

使用此端口直接连接计算机并且进行维修操作。 平时请不要使用。

#### **注:**

• 直接连接到计算机时,请使用直通局域网电缆。

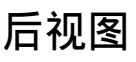

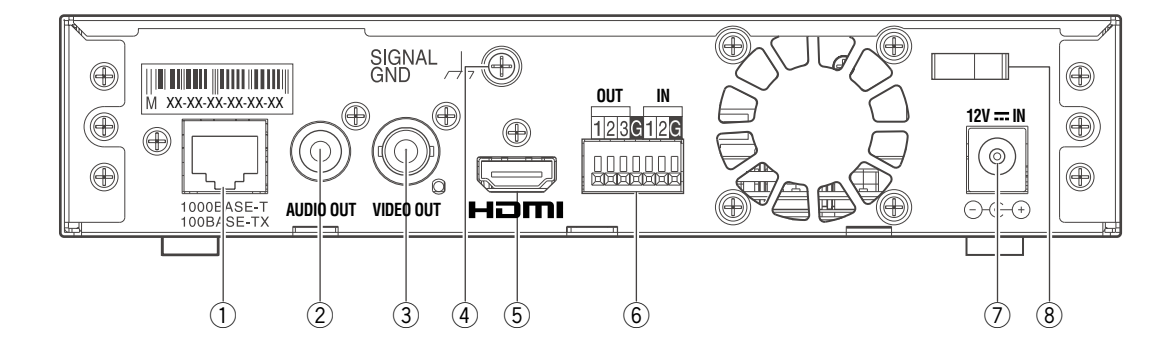

q **网络端口**

连接局域网电缆。(100BASE-TX/1 000BASE-

T)

7类,直通线 (不提供电缆。)

- w **音频输出插口(AUDIO OUT)** 连接放大器、扬声器等音频设备。
- e **视频输出插口(VIDEO OUT)** 连接监视器等视频设备。
- r **SIGNAL GND端子** 将此端子与系统设备中的SIGNAL GND端子连 接作为信号地线。如果在使用解码器和系统设备 时没有信号地线,可能会导致信号干扰或产生噪 声等。
- t **HDMI插口**

连接HDMI监视器。

y **报警/控制端子(ALARM/CONTROL)** 连接蜂鸣器或报警灯等报警设备或者外部设备。

连接外部设备时,先除去电缆外皮约9 mm至 10 mm并且绞合芯以防短路。

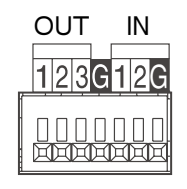

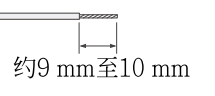

**电缆规格(芯线):**

22 AWG至28 AWG,单芯,绞线

#### **重要:**

• 不要直接将两根以上电线连接到一个端子上。需 要连接两根以上电线时,使用分线器。

#### **<额定值>**

- 报警复位输入(IN 1): 非电压接点(直流4 V至5 V内部上升)
- 接地(G):
- 报警输出(OUT 2): 集电极开路输出 (最大应用电压:直流24 V,100 mA) • 报警输出(OUT 1): 集电极开路输出
- (最大应用电压:直流24 V,100 mA) • NC: 不使用。(IN 2, OUT 3)
- 
- **⑦ 电源插口(12 V = IN)** 连接到交流适配器(附件)。 不要连接除了附件的交流适配器以外的交流适配 器。
- i **电缆夹**

固定交流适配器(附件)的电缆。

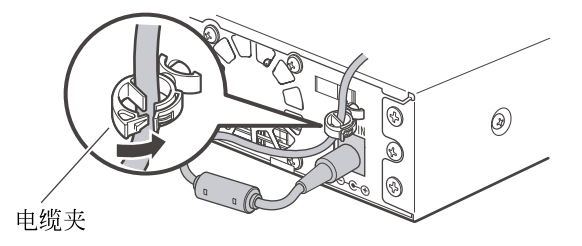

## **设置窗口和实时图像显示**

### **● 设置窗口**

启动网页浏览器。在地址栏内输入已设定为解码器的IP 地址,然后按回车键。 关于操作窗口的进一步信息请参阅使用说明书 设置篇 (PDF)。

- **(1) 设置菜单按钮**
- **(2) 设置页**

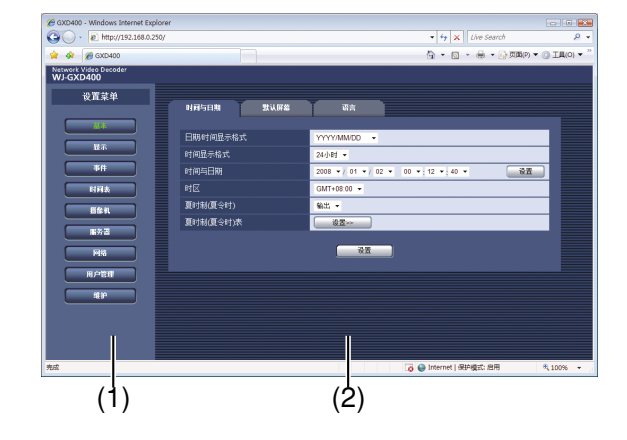

## **● 实时图像显示**

**(1) 图像显示区**

**● 分界线**

从以下述选择颜色。 关/白/灰色/黑

- **(2) 信息显示区** 显示检测到的报警或者出错的信息。
- **(3) 时间与日期显示区** 显示(解码器时钟的)当前时间。

可以为划分屏幕的分界线设置彩色。

(☞使用说明书 设置篇(PDF))

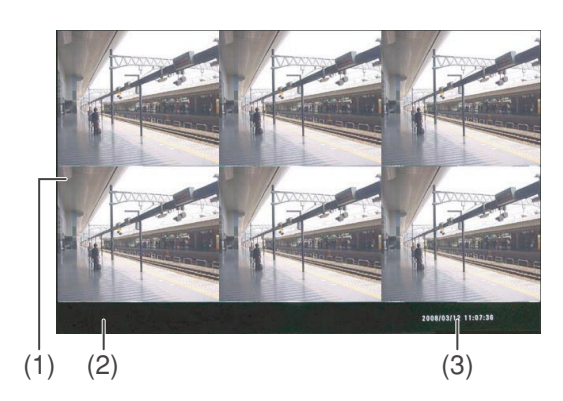

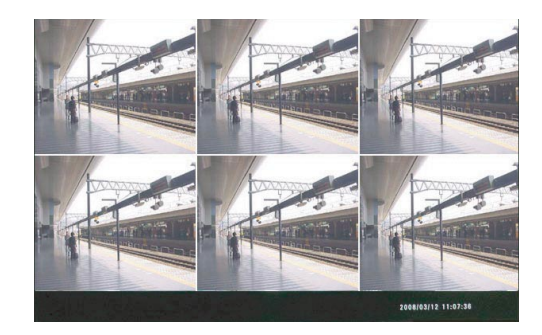

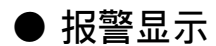

- 检测到发生报警时,边框将会变成红色以显示来自发生 报警的摄像机的图像。 也会显示表示报警的文字信息。
- 发生报警时, 报警发生的日期和时间以及关于报警源的 信息都会显示。

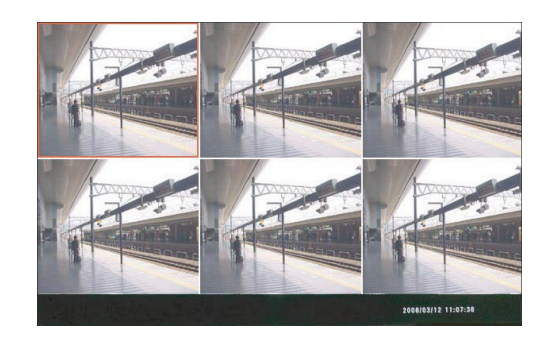

### **● 屏幕模式**

在屏幕上最多可以显示6台摄像机的图像。 可以使用单一画面、3分割画面和6分割画面来显示来自摄像机的图像。

#### **单一画面显示**

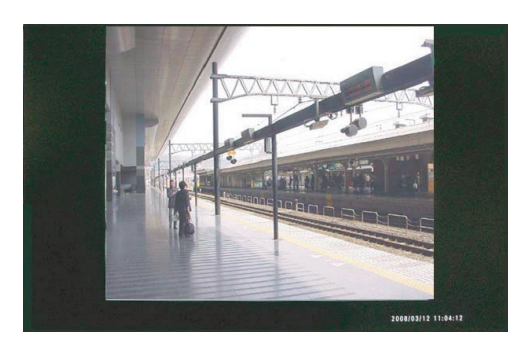

**3分割画面显示(首选屏幕在左边(PSL))**

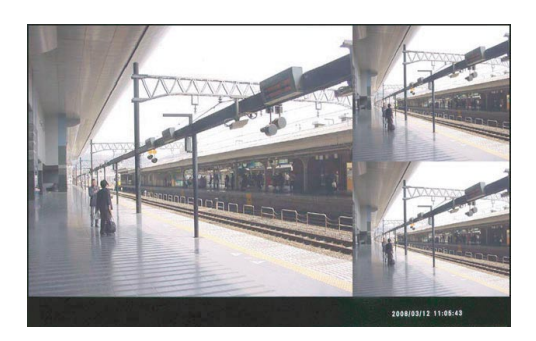

## **● 各个画面的信息显示(实时图像显示)**

根据设置,可以显示以下信息。

#### **信息显示区**

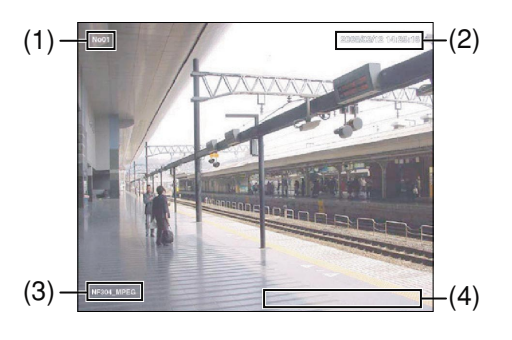

#### **(1) 屏幕ID**

将会显示屏幕ID。

#### **(2) 时间与日期显示区**

将会显示(摄像机时钟的)时间与日期。 当来自摄像机的数据流中包含时间和日期信息时 将会显示(摄像机时钟的)时间与日期。

#### **6分割画面显示**

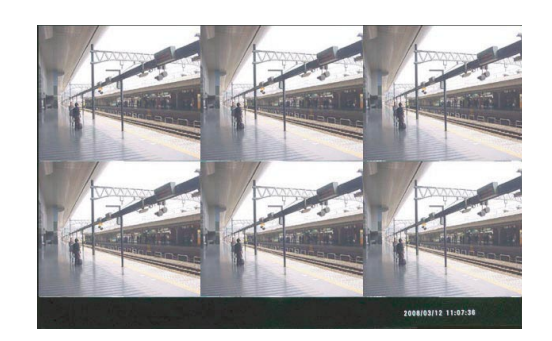

**3分割画面显示(首选屏幕在右边(PSR))**

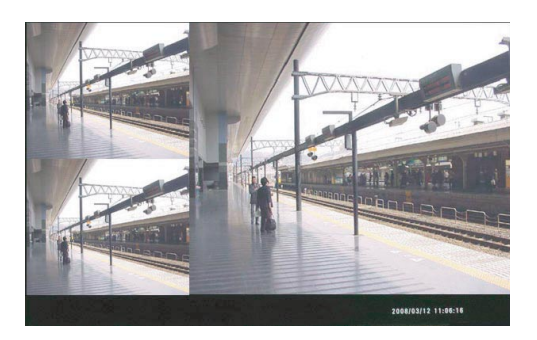

### **(3) 补充信息**

将会显示关于巡视序列的信息。 由时间表启动巡视序列时,将会显示序列编号。

#### **(4) 摄像机标题**

将会显示摄像机标题。 如果将"摄像机标题"选择为"关",将不会显示。

**注:**

- 信息的显示位置和信息的显示或隐藏可以在设置 菜单中设置。
- 如果将"清晰度"设置为"QVGA", "VGA"或者 "4VGA"以外的其他类型,将会显示黑屏。

### **● 显示模式**

有两种显示模式,"全屏幕"模式(全屏显示)和"修剪屏幕"模式(修剪模式)。 正常情况下,选择"全屏幕"。如果在调整了所使用的监视器的显示设置后显示的图像仍然不能适合屏幕,选择 "修剪屏幕"。但是在"修剪屏幕"下各个屏幕上显示的图像都会被修整。

#### **注:**

- 当在较大的屏幕区域上显示较小的图像时, 例如在4VGA屏幕区域上显示显示VGA图像时, 图像将会放大 到适合于屏幕的大小。
- 不能在较小的屏幕区域上显示较大的图像,例如在VGA屏幕区域上显示显示4VGA图像。

## **功能概述**

### **● 实时图像显示**

使用HDMI插口可以在高清晰度监视器(1 920× 1 080)上显示实时图像。 可以同时显示最多6台摄像机取得的VGA (640× 480)大小的实时图像。 也可以显示单摄像机取得的4VGA (1 280×960)大 小的实时图像。

可以在同一监视器上同时显示JPEG图像、H.264图 像和MPEG-4图像。

也可以连接和显示模拟监视器上的实时图像。

### **● 音频输出**

可以听到来自在屏幕上显示图像的多台摄像机中的 其中一台摄像机的音频(G.726)。

可以通过HDMI插口或者音频输出插口(RCA,针式 插口)输出音频。

关于如何输出图像(视频)和音频请参阅使用说明书 设置篇(PDF)。

## **操作流程**

## **设置步骤**

解码器的操作流程如下所示。

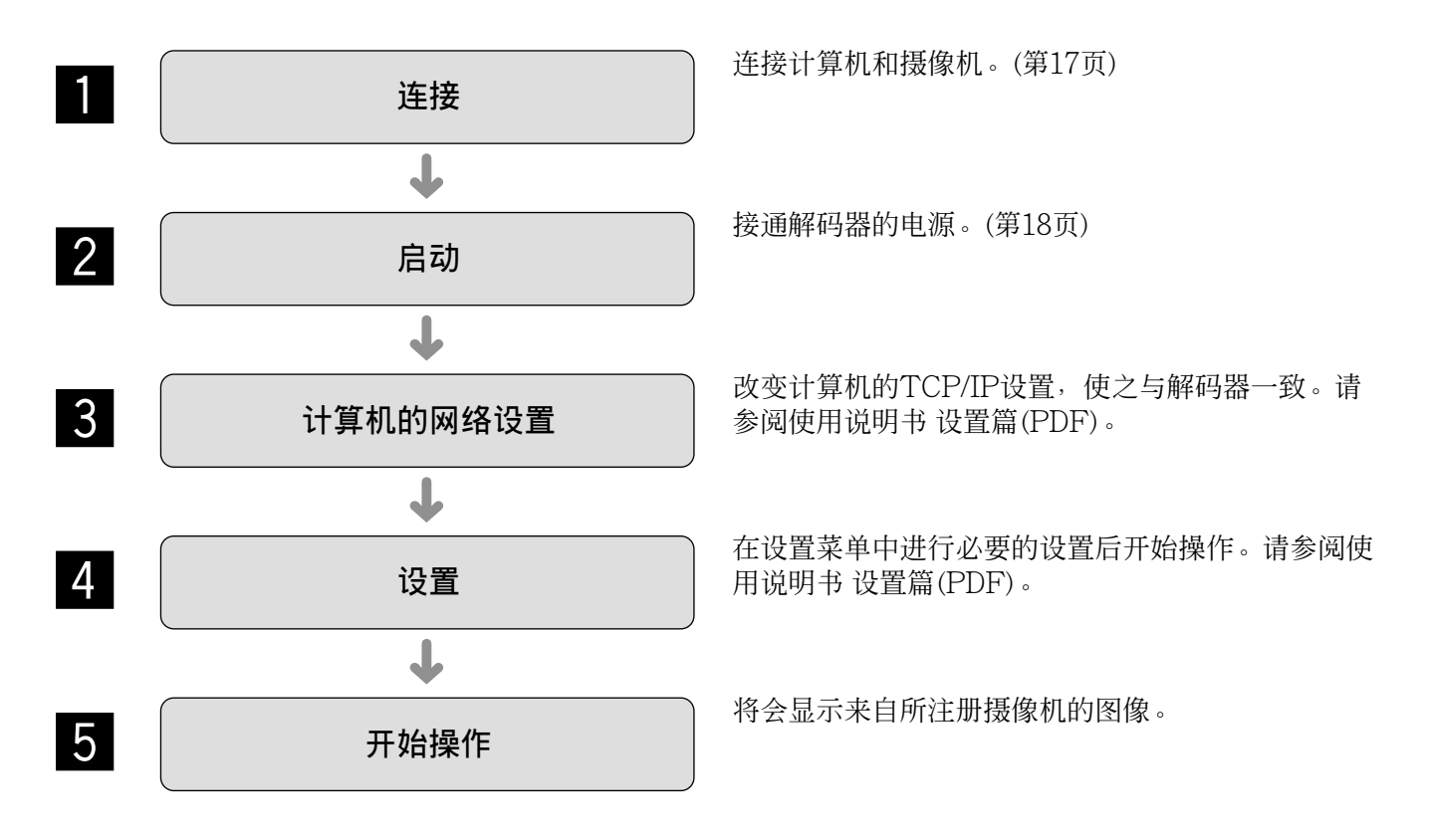

**连接**

## **连接到网络时使用集线器**

将解码器通过集线器连接到网络时,使用局域网电缆。

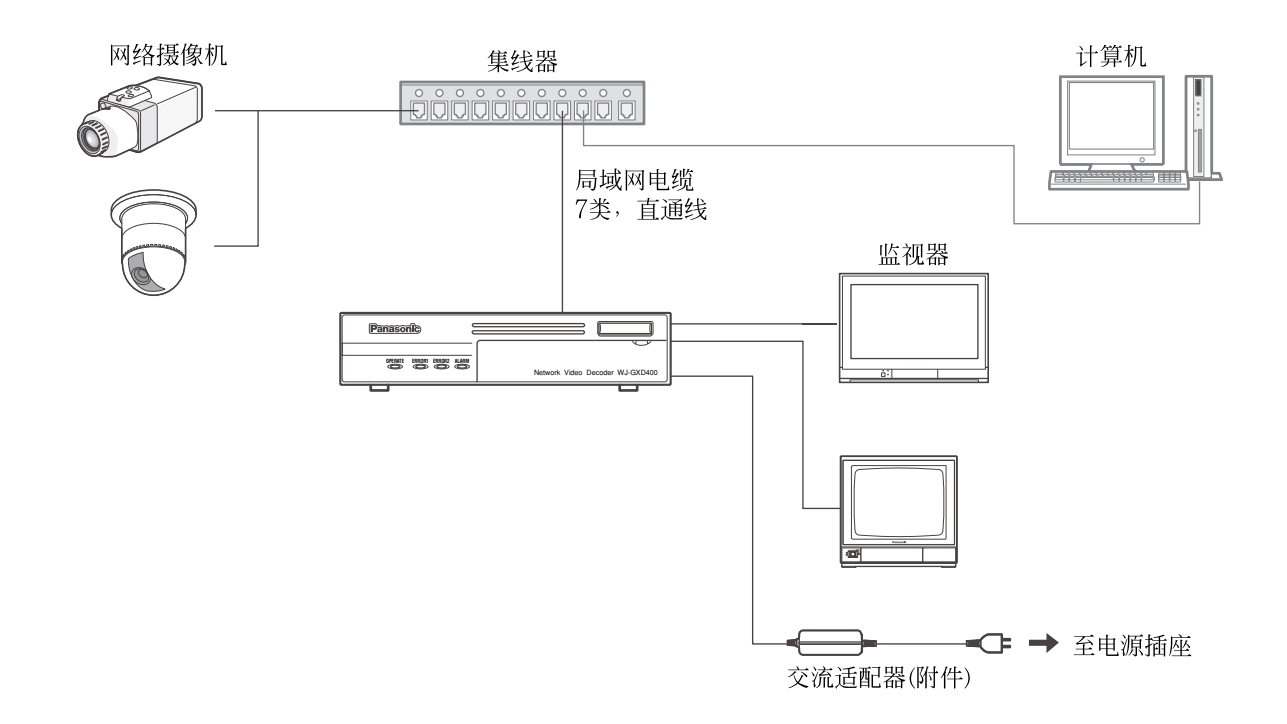

#### **重要:**

- 请使用与100BASE-TX/1000BASE-T兼容的交换机集线器或者路由器。
- 每个解码器都需要提供电源。

## **接通或者切断解码器的电源**

### **接通解码器的电源**

#### **将电源线(附件)的电源插头插入电源插座。**

将电源线(附件)的电源插头连接到交流220 V至 240 V, 50 Hz的电源插座。

解码器的电源接通后操作指示灯将会闪烁大约一分 钟。解码器进入操作状态后该指示灯将会停止闪烁 而稳定点亮。

#### **默认屏幕**

接通解码器的电源时或者重新启动解码器时,将会 自动显示事先选择的摄像机频道的图像。需要事先 配置"默认屏幕"设置。

- 如果将"初始状态屏幕显示的视频/音频输出设置" 选择为"无输出",将会显示黑屏。
- 如果将"音频输出"选择为"开",可以听到来自摄 像机的音频。如果将"屏幕样式"选择为"1分画面" 以外的选项,将会听到将显示在屏幕左上角的摄 像机的音频。
- 即使将"音频输出"选择为"开",如果使用没有麦 克风输入功能的摄像机,仍然听不到音频。

### **切断解码器的电源**

按照以下步骤切断解码器。

#### **从电源插座上拔下电源插头。**

解码器上的操作指示灯将会熄灭。

**重要:**

- 如果长时间不使用解码器,应将其电源插头从电 源插座上拔下。
- 如果一段时间未使用解码器,应接通解码器的电 源(大约每星期一次)并使用解码器以免功能失灵。

## **故障排除**

### **在送修之前,请先按照下表确认故障原因。**

按照下表方法仍无法排除故障或出现该表记述以外的故障时,请与经销商联系。

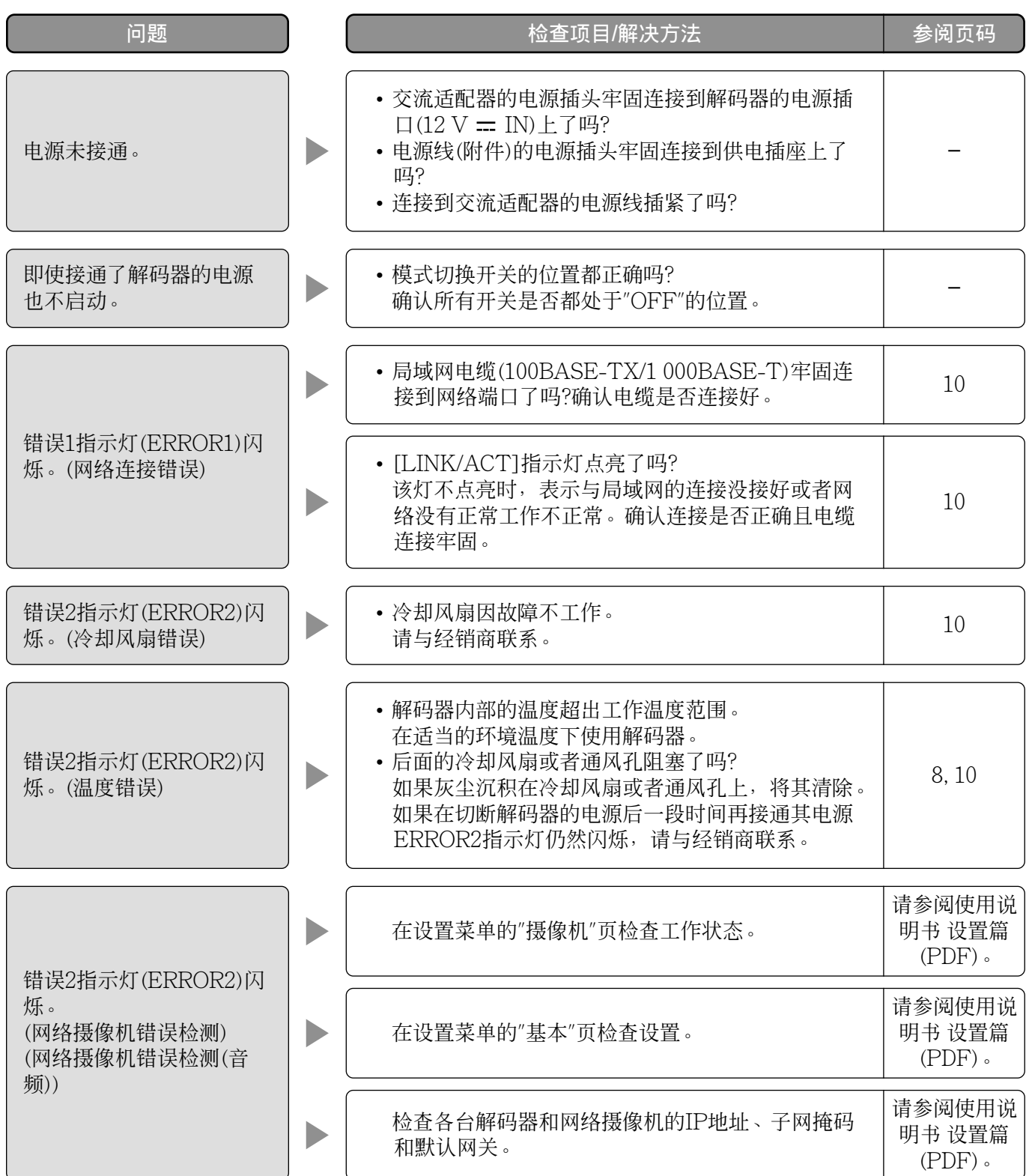

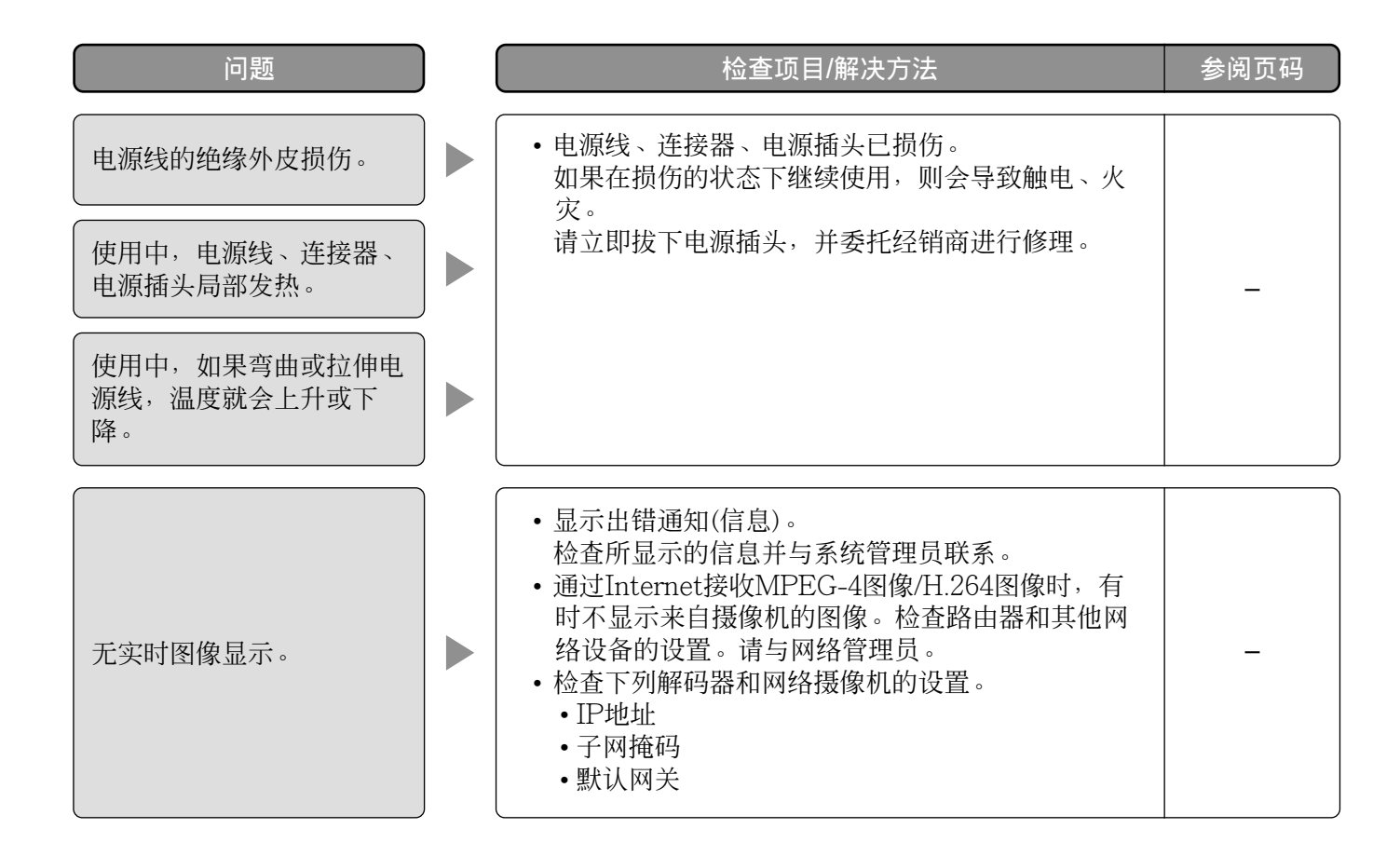

## **规格**

### **● 网络解码器**

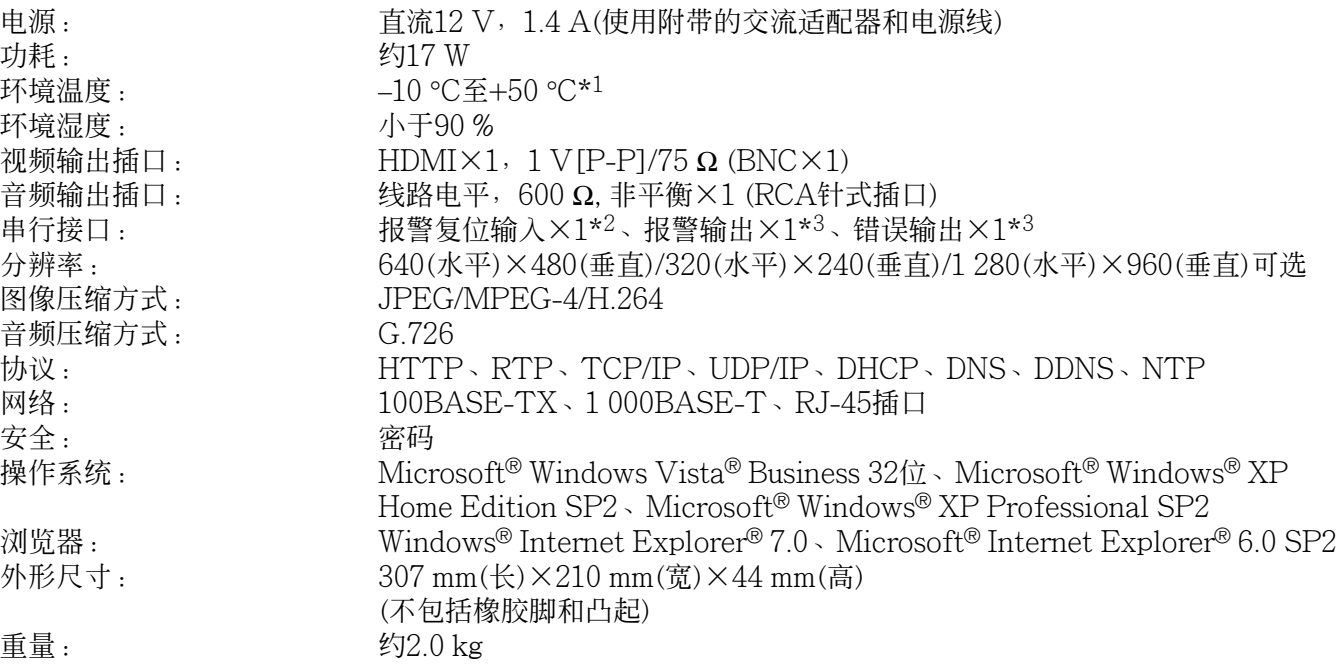

### ● **交流适配器**

输出电压:

电源: 交流100 V至240 V,50 Hz/60 Hz

\*<sup>1</sup> 未切断电源使用本产品时

\*<sup>2</sup> 非电压接点输入,50 kΩ直流+5 V上升

\*3 集电极开路输出, +24 V, 最大100 mA

## **附件**

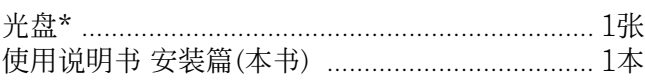

\* 光盘中包括使用说明书 设置篇(PDF)和软件。

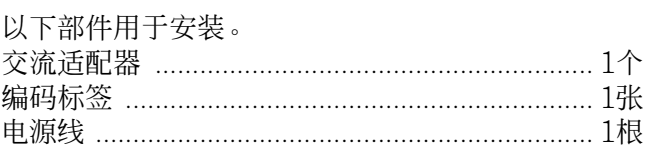

#### **产品中有毒有害物质或元素的名称及含量**

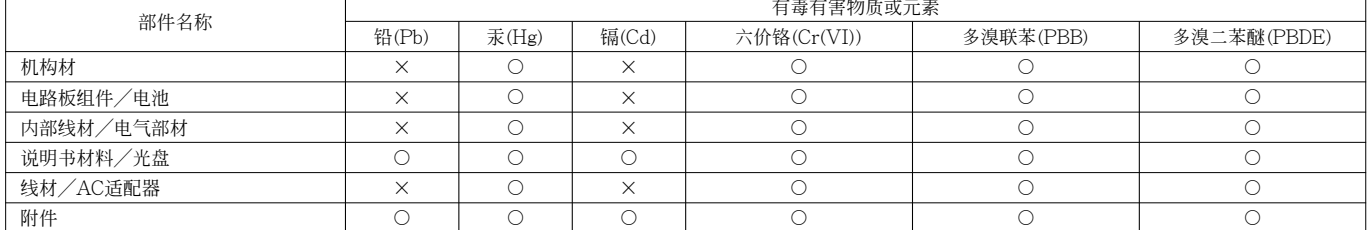

b:表示该有毒有害物质在该部件所有均质材料中的含量均在SJ/T 11363—2006标准规定的限量要求以下。

×:表示该有毒有害物质至少在该部件的某一均质材料中的含量超出SJ/T 11363—2006标准规定的限量要求。

#### **部分附件使用日本生产以外的产品, 原产国名标注在附件上。**

**产品执行标准:GB8898<2011>, GB13837<2012> (WJ-GXD400/CH) 松下系统网络科技(大连)有限公司 中国辽宁省大连经济技术开发区46号地 原产地:中国 http://panasonic.net**

 $\bigcirc$